# SSI MARRIAGES

## 1 DESCRIPTION

The Marriage page captures and displays data related to marriages that are active or terminated for all the people on the Person Claim Summary page. It establishes marital relationships and collects the information about separated and former spouses. The information collected on the Marriage page is shared data among all claims where that person's SSN is active.

The new Marriage page will consists of two (2) sections:

- "**Marriage Information**", which is part of Person Information
- and "**SSI Marriages**", which is part of the SSI Claims System

The system only displays one section at a time.

# 2 CURRENT MARRIAGE DESIGN (PRIOR TO MARRIAGES COLLECTED IN PERSON INFORMATION)

Here are the images for the existing SSI marriages in the SSI Claims System, prior to Person Information.

#### 2.1 DEFAULT PAGE DISPLAY

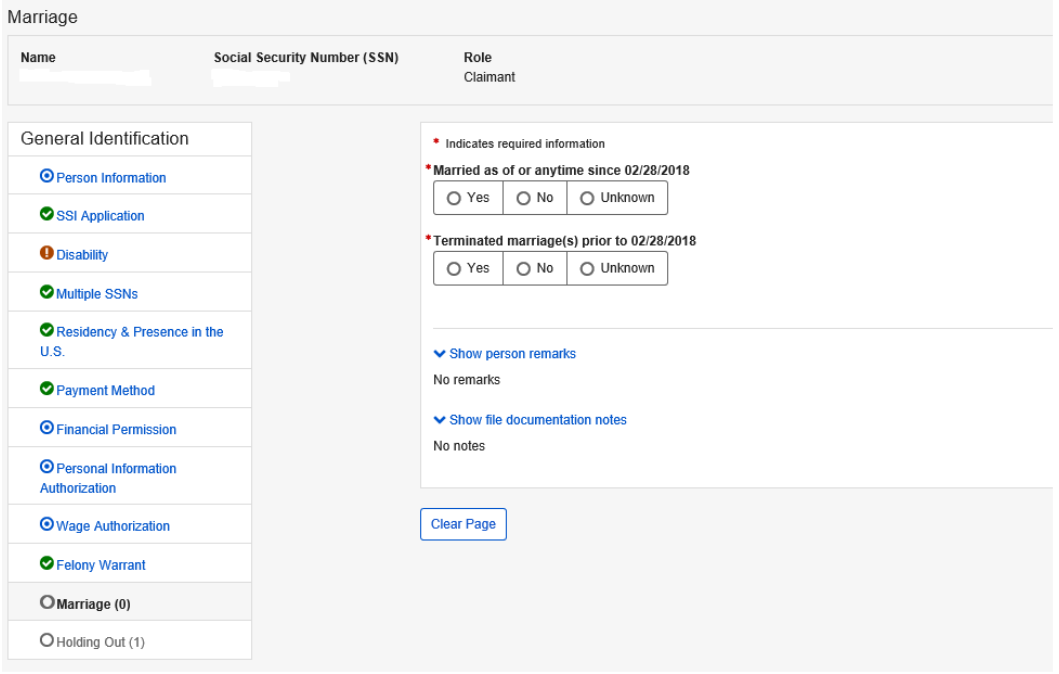

### 2.2 MARRIED EQUALS YES

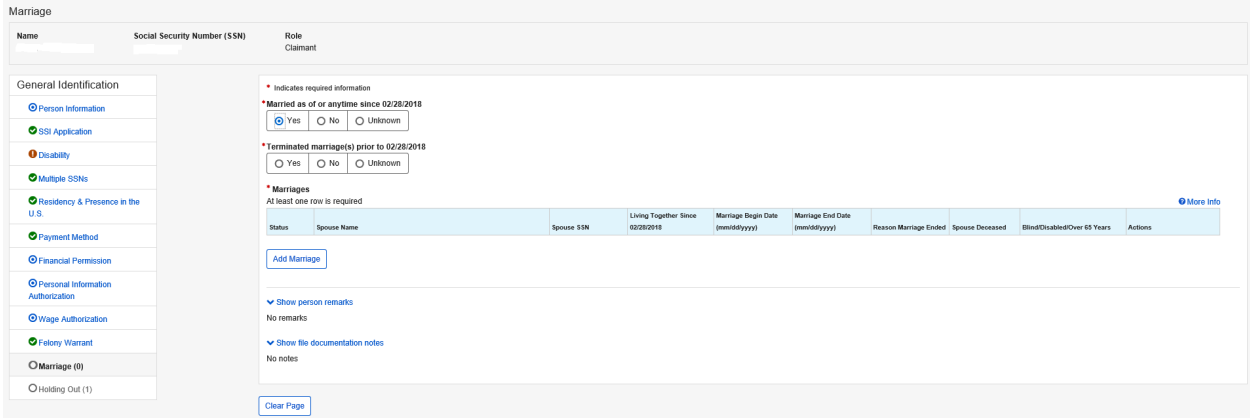

#### 2.3 MARRIAGE POP UP WINDOW

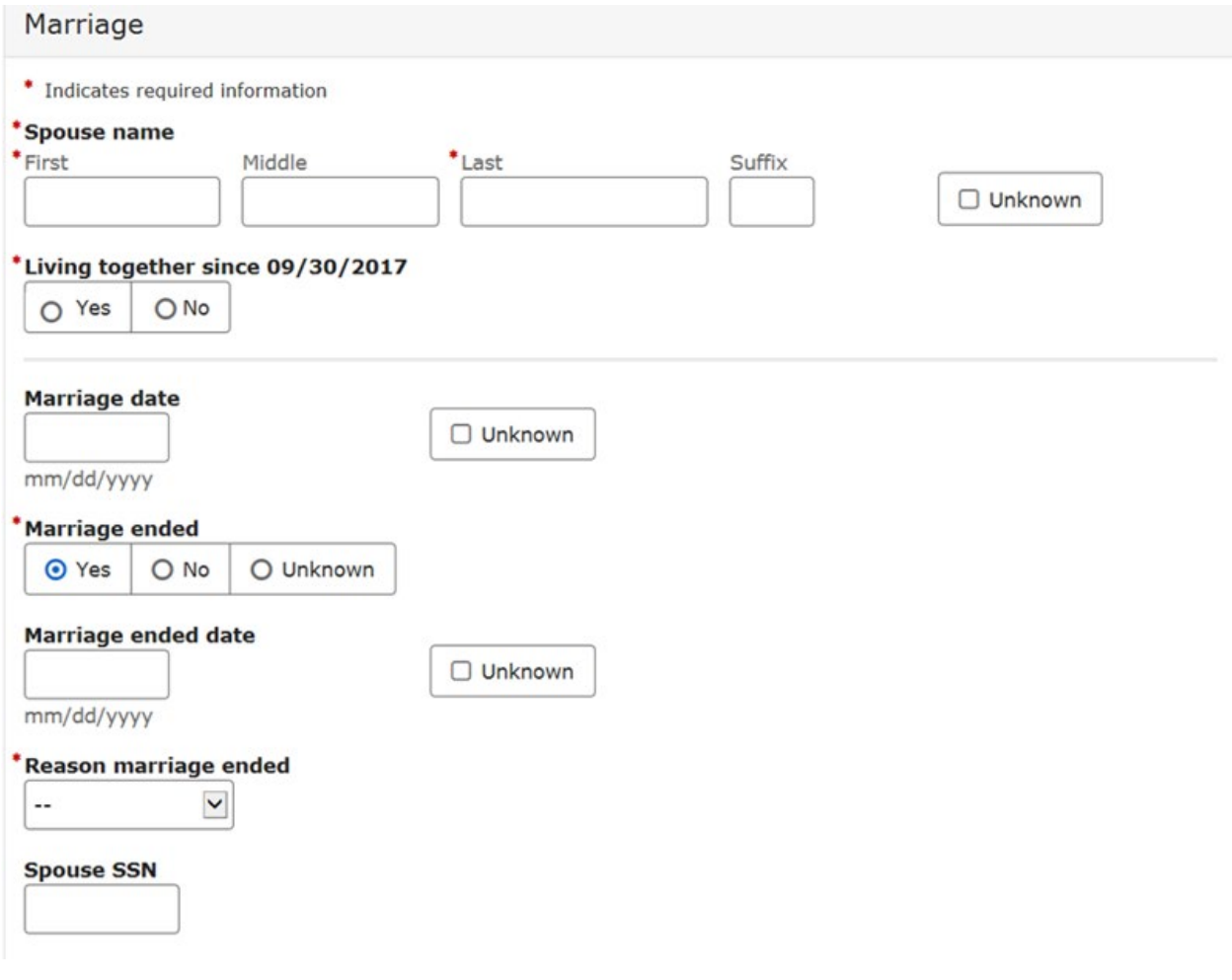

#### 2.4 MARRIAGE ENDED EQUALS YES

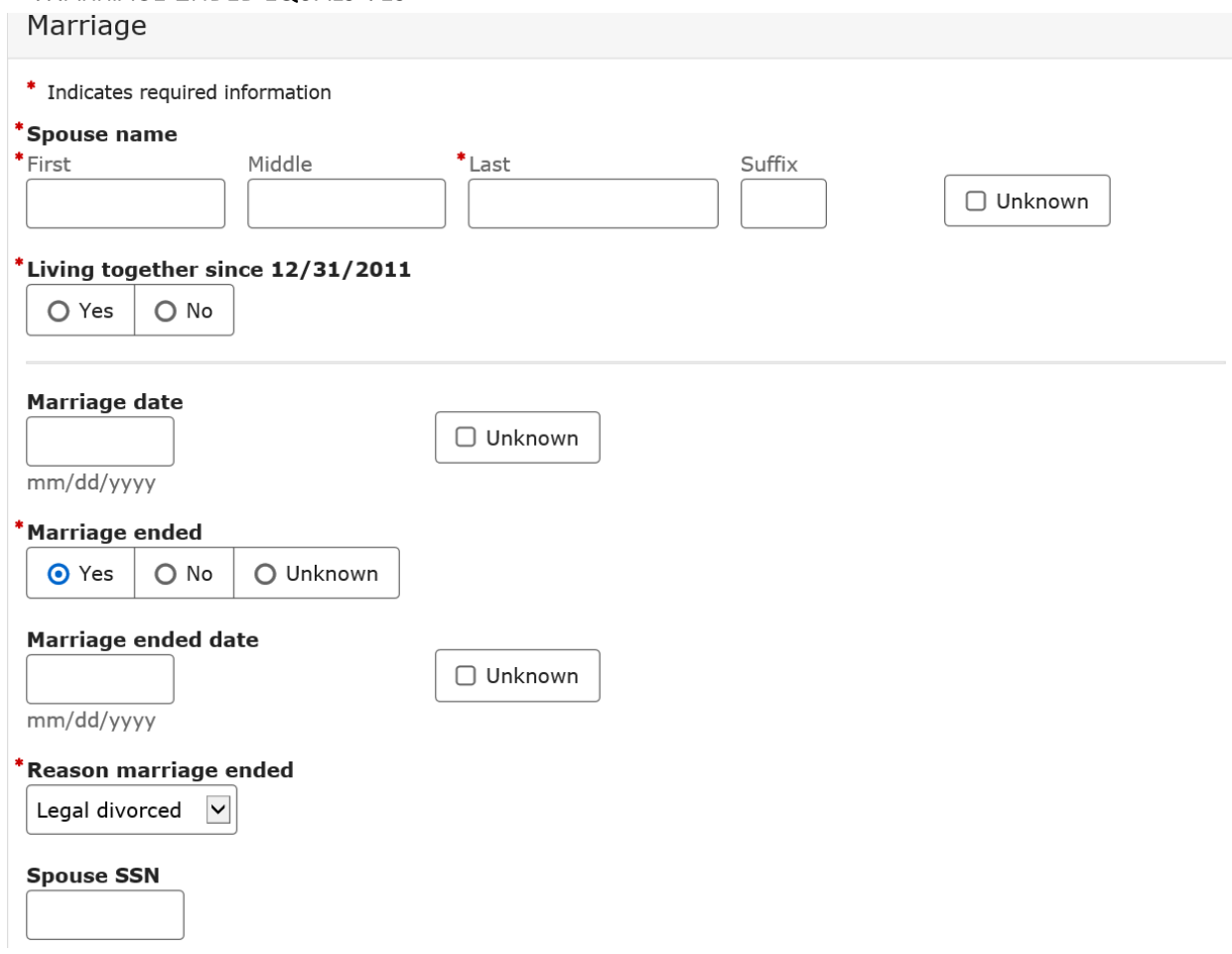

#### 2.5 TERMINATED MARRIAGE EQUAL YES

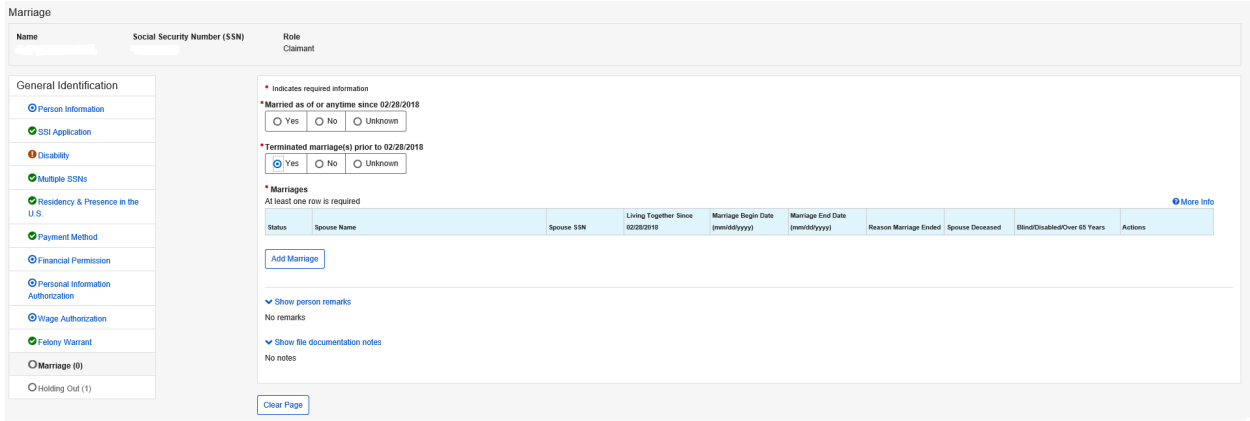

## 3 UPDATED MARRIAGE COLLECTION DESIGNS

#### 3.1 NAVIGATION RULES BETWEEN SSI AND PERSON INFORMATION MARRIAGES

These navigational rules explain how SSI navigation interacts with Person Information marriages.

- Person Information maintains the "**Marriage Information**" section of the Marriage page. This section is where users can view and update an individual's marital information. Refer to "Person Information Marriage –Screen Package V13\_06102019.docx" for detailed images of the Person Information data collection.
- The SSI Claims Systems maintains the "**SSI Marriages**" section of the Marriage page. This section is where users can view and select whether a spouse is living with a claimant.
- The user accesses the Marriage page by any of the following:
	- Entering 'AMAR' into the TRANSFER TO field in the PCOM Modernized SSI Claims System (MSSICS), or
	- Selects 'Marriage' from the Person Status page in SSI Claims system, or
	- Selects 'Marriage' from the left navigation menu in SSI Claims system, or
	- Selects 'Next' on the page in the SSI path that immediately precedes the Marriage page.
	- Selects 'Previous' on the page in the SSI path that immediately follows the Marriage page.
- When the user access the Marriage page within the SSI Claims System, the system navigates the user to the "**Marriage Information**" section of the Marriage page (maintained within Person Information).
	- When a user selects 'Save' on the "**Marriage Information**" section of the Marriage page, the system navigates to the "**SSI Marriages**" section.
	- When a user selects 'Show Marriage Information' on the "**SSI Marriage**" section of the Marriage page, the system navigates to the "**Marriage Information**" section.

### 3.2 SSI MARRIAGE SECTION (SSI CLAIMS SYSTEM APPLICATION)

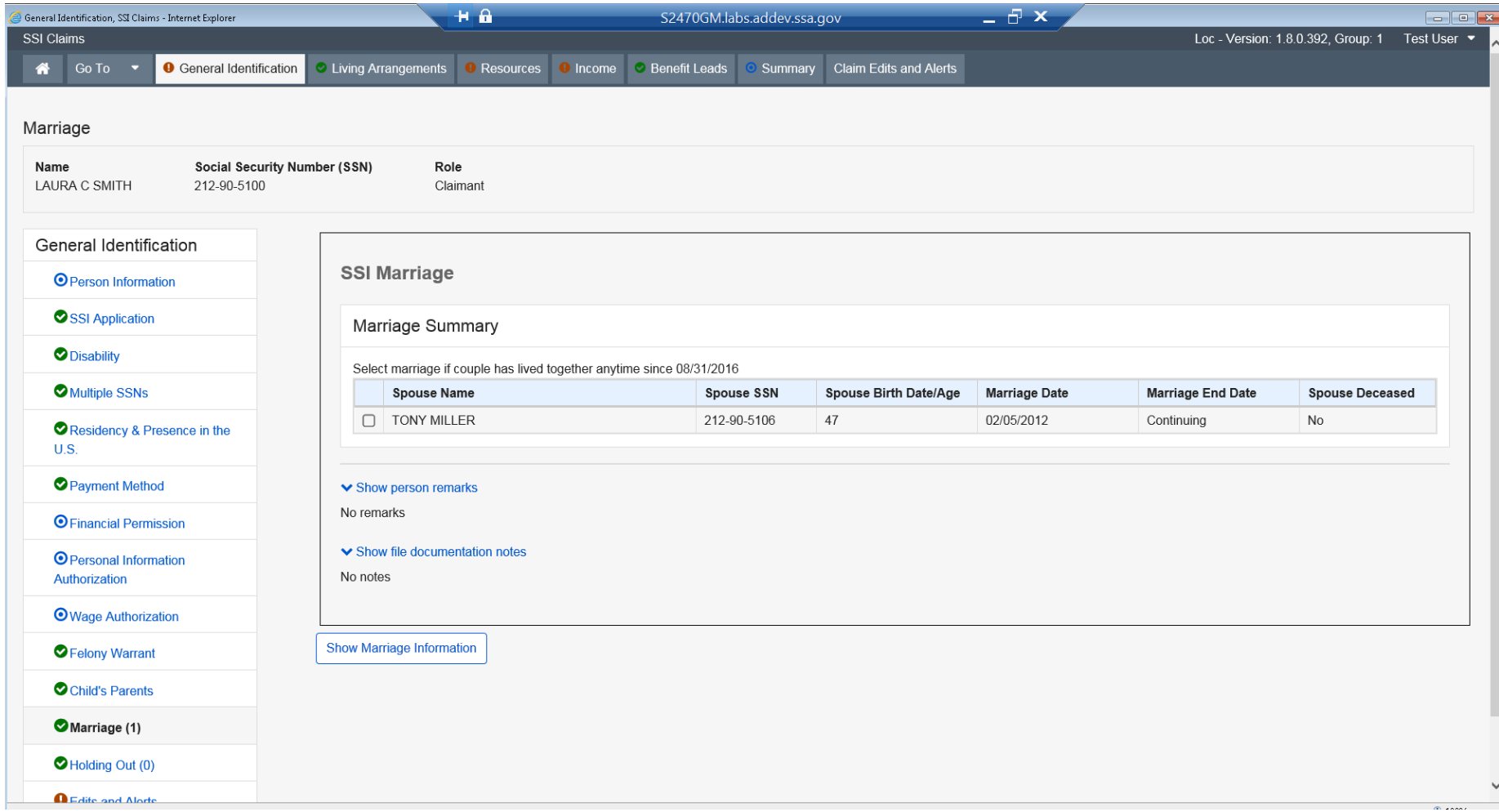

NOTE: We are updating the column header "Marriage Date" column to "Marriage Start Date" to reflect the Person Information term. Data on this screen will reflect the marriage data in Person Information.

## 3.3 MARRIAGE INFORMATION SECTION (PERSON INFORMATION APPLICATION)

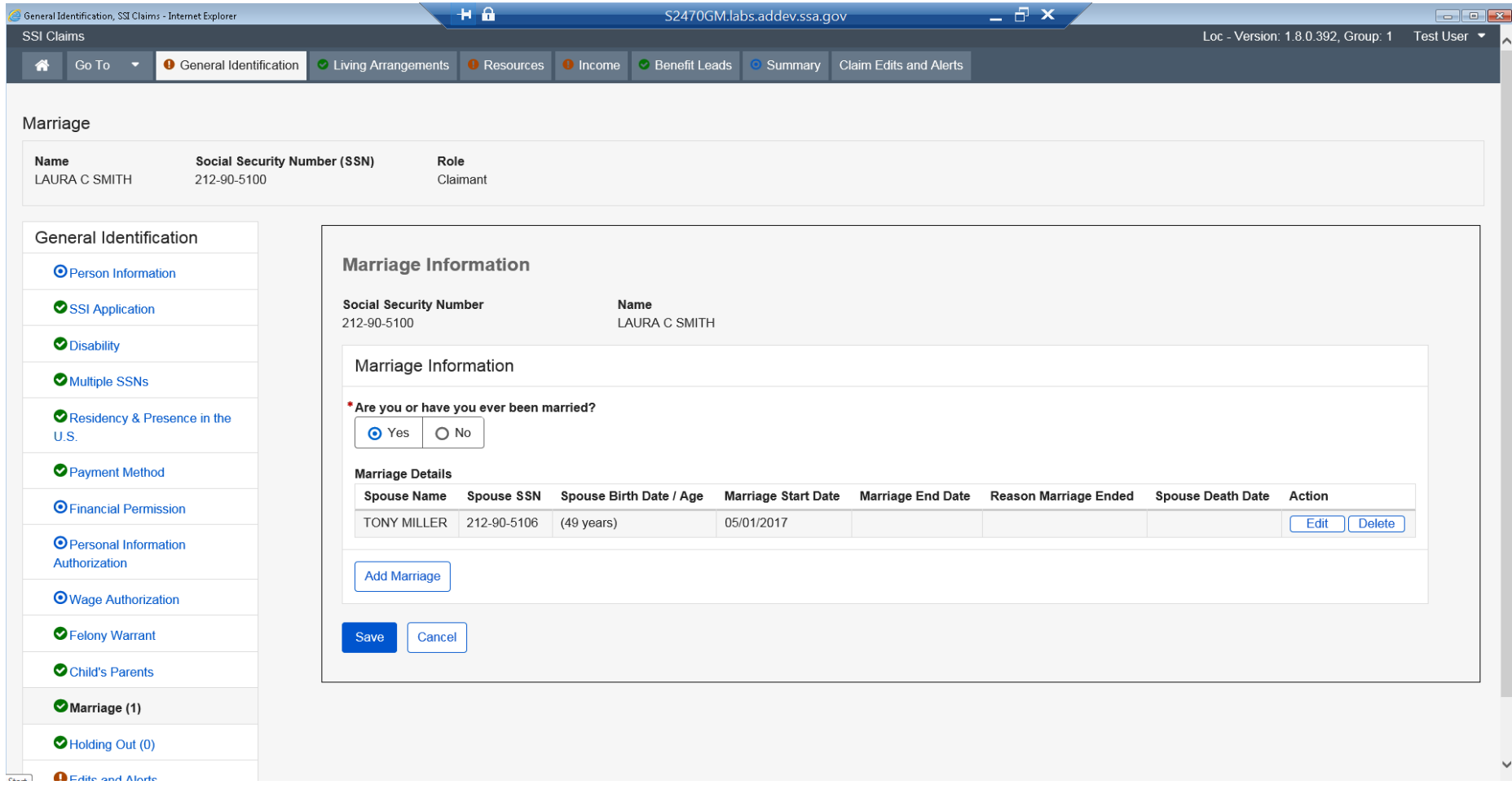